## RATTIKIN TITLE

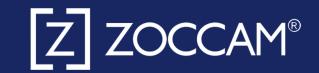

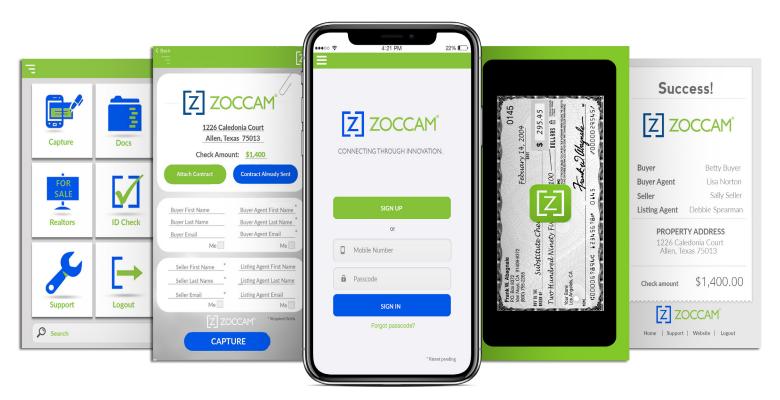

## **REGISTRATION**

- Download ZOCCAM from the app store.
- 2. Register with name & email address, and mobile number.
- 3. Enter real estate license or notary commission, if applicable.
- 4. Verify device with PIN sent via text.
- 5. Create an 8 digit numeric passcode & confirm passcode.

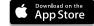

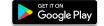

## **CAPTURE EARNEST MONEY DEPOSIT**

- 1. Sign in with mobile number and 8-digit numeric passcode you created.
- 2. Select Capture.
- 3. Select Earnest Money.
- 4. Scroll to escrow agent or type first 3 letters in search field.
- 5. Enter contract information. (Attach contract from email, if needed).
- 6. Take picture of front & back of check on a dark, well-lit surface.
- 7. Email notifications will be sent to all parties entered.